# **Android Smartphone &** Tablet User Guide

.<br>TIPS

.<br>Wi-l

# **Free** Smartphone Workshop

**APPS**<br>& widgets

**DATA** 

Learn how to operate the latest smartphones and tablets www.pccw-hkt.com

[ -

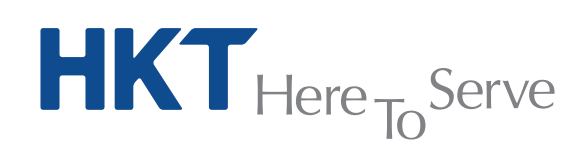

Short code

7

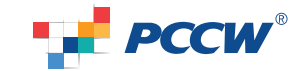

V.10e

**HKT** - a PCCW Group member

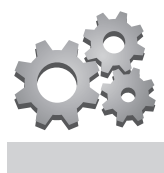

# **Content**

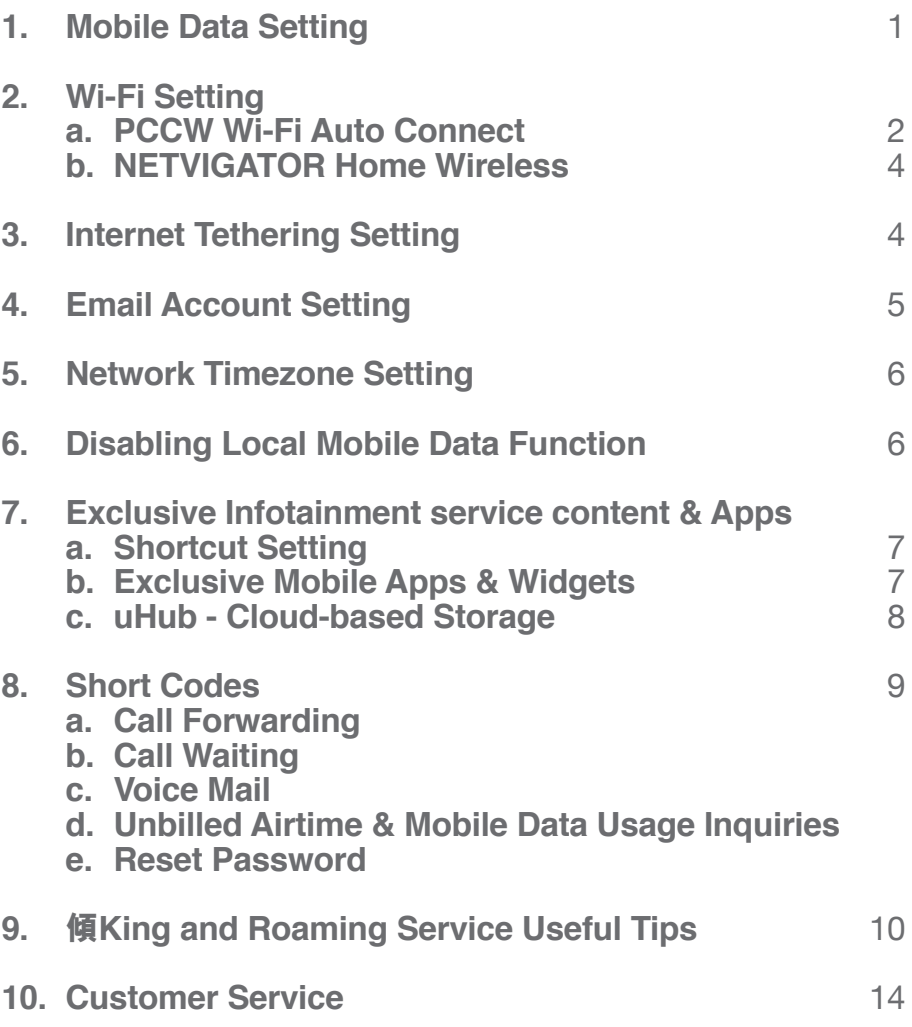

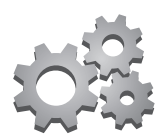

# **1. Mobile Data Setting**

Simply follow the steps below to activate your smartphone's mobile data function:

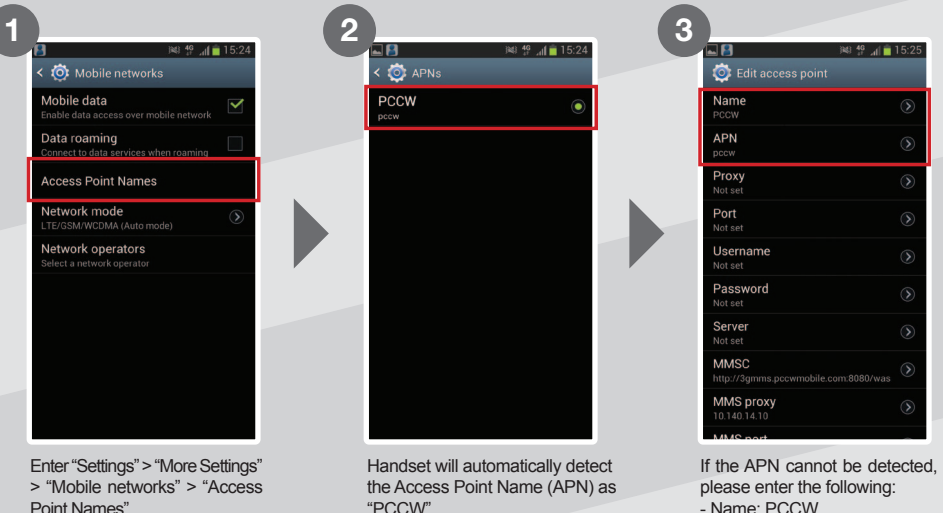

- Name: PCCW

- APN: pccw

When the above settings have been made, you can enter http://m.pccw-hkt.com in your browser for infotainment service content, or enter URLs for other websites.

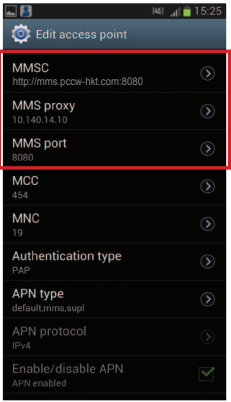

For MMS settings, please refer to the steps below:

- MMSC: http://mms.pccw-hkt.com:8080

- MMS proxy: 10.140.14.10
- MMS port: 8080

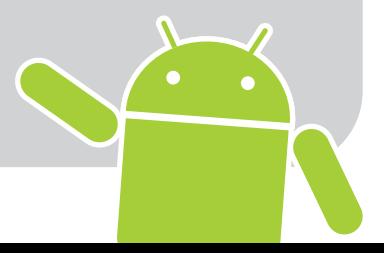

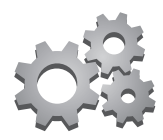

# **2. Wi-Fi Setting**

### **a. PCCW-HKT Wi-Fi Auto Connect**1

PCCW-HKT Wi-Fi hotspots<sup>2</sup> can be found at convenience stores, coffee shops, key MTR stations, Airport Express stations and trains, shopping malls, PCCW phone kiosks, universities and other institutions of tertiary education. PCCW-HKT mobile service's exclusive Auto Connect feature saves your time and provides an enjoyable high-speed surfing experience. After simple one-time setup, your device will automatically switch from mobile data to Wi-Fi whenever PCCW-HKT Wi-Fi is detected – without having to login every time<sup>3</sup>.

### **Wi-Fi Auto Connect App Setup**

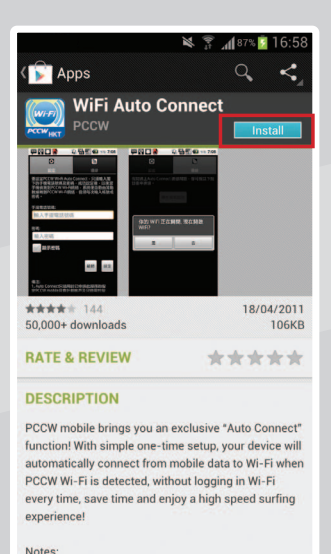

Go to "Google Play", search for "PCCW", then download and install "WiFi Auto Connect" App<sup>4</sup>.

Simply open the "Wi-Fi Auto Connect" App and enter your mobile number and password5.

### Remarks:

- 1. Only applicable to Auto Connect package subscribers with designated service plans.
- 2. You can find Wi-Fi hotspot locations at www.wifi.pccw-hkt.com.
- 3. If you move outside Wi-Fi coverage, your handset will auto connect to mobile data.
- 4. Mobile data charges apply when browsing and downloading the "Wi-Fi Auto Connect" App from Google Play.
- 5. If you have not changed your password, the default password will be the first 6 digits of your HKID/passport/BR number. If you've forgotten the password, please dial \*111# on your handset to reset password.

### **Manual Setup 1 2 3**  $\sqrt{3}$   $\frac{10:11}{2}$ < O Wi-Fi  $\bullet$ : Wi-Fi **O** Wi-Fi PCCW1x PCCW ବ PCCW PCCW1x **SIM** 9 Show advanced options Connect Cancel  $\overline{ }$  $\overline{z}$  $\lambda$ (+) Add Wi-Fi network

While within PCCW-HKT Wi-Fi coverage, go to Settings > "Wi-Fi", turn ON "Wi-Fi", then select "PCCW1x"

EAP method: Choose "SIM"

Wi-Fi icon will appear and status will show "Connected"

If "SIM" is not available for EAP method, please follow the steps below to setup Wi-Fi.

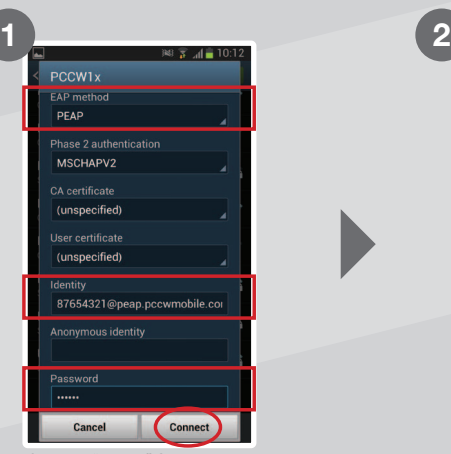

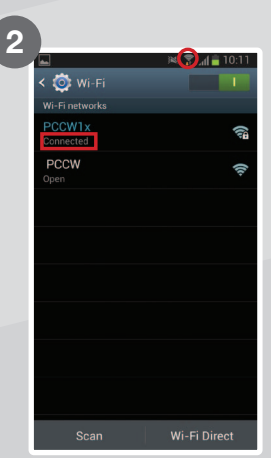

Wi-Fi icon will appear and status will show "Connected"

Choose "PEAP" for EAP method.

### Identity:

Enter your mobile number followed by: @peap.pccwmobile.com e.g. 87654321@peap.pccwmobile.com

### Password:

If you have not changed your password, the default<br>password will be the first 6 digits of your HKID/ passport/BR number:

Then click "Connect".

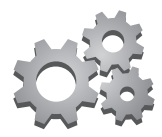

## **b. NETVIGATOR Home Wireless**

If you subscribe to NETVIGATOR Home Wireless service, you can follow the steps below to set up Wi-Fi at home.

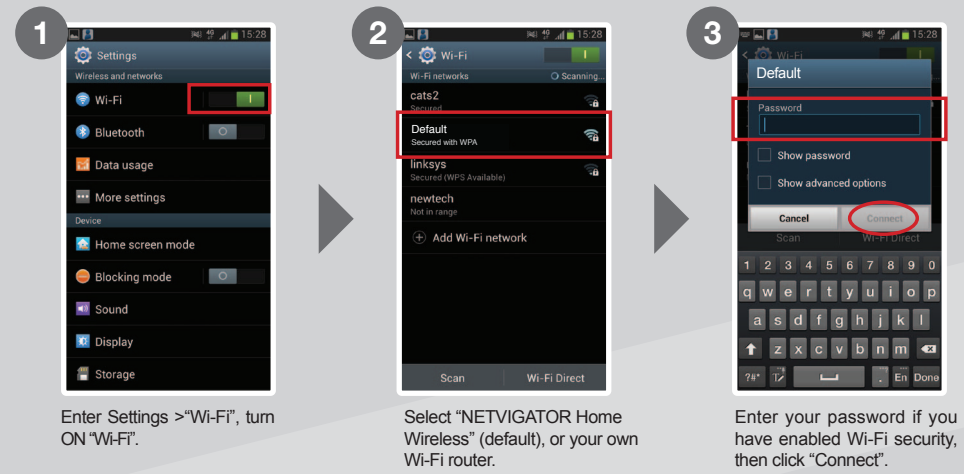

After setup is complete, you will see the Wi-Fi symbol at the top of the screen. Remarks: This service is applicable only to NETVIGATOR Home Wireless service subscribers.

# **3. Internet Tethering Setting**

Internet tethering enables multiple users to connect at the same time. You can connect your device via USB. Bluetooth or Wi-Fi.

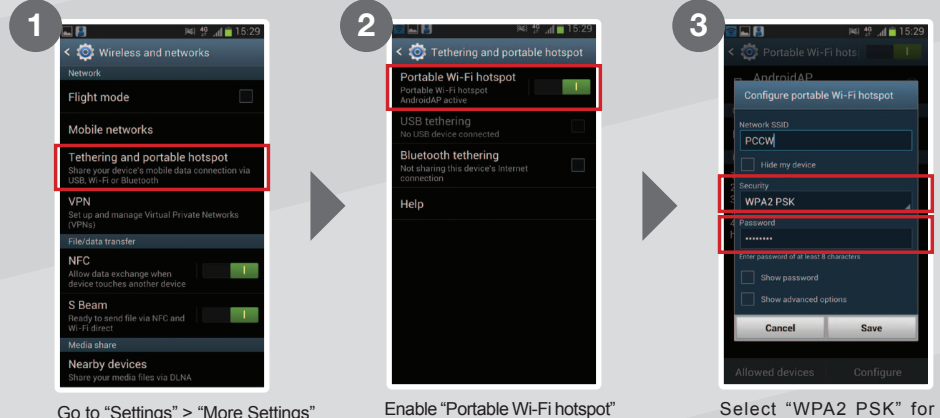

Go to "Settings" > "More Settings" > "Tethering and portable hotspot"

security and enter a password for the Wi-Fi hotspot.

Remarks:

• Internet tethering is applicable to certain devices with designated service plans, other service plans will be charged according to mobile data usage. • Procedures and options may vary according to handset design. • Activating portable Wi-Fi hotspots will<br>consume more power. • If a designated smartphone or tablet is out of the data connection covera connect to a mobile network and incur mobile data usage charges.

# **4. Email Account Setting**

If you need to set up other email accounts, such as Hotmail and Yahoo! mail, please follow the instructions below.

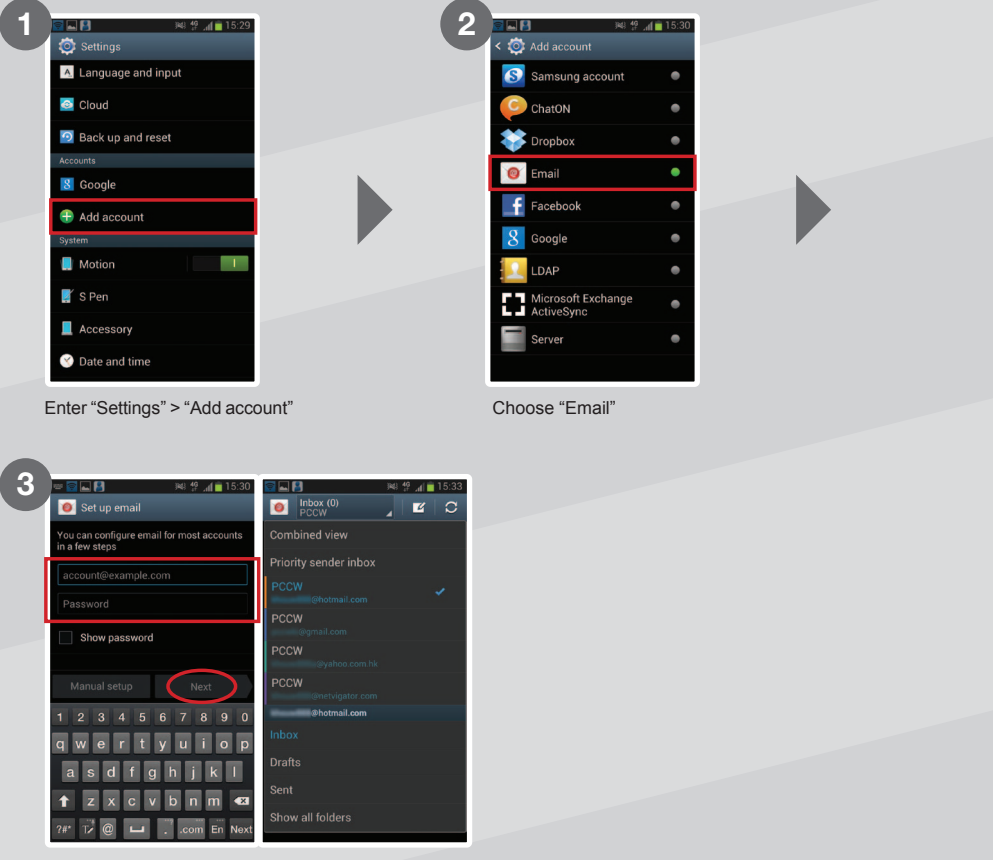

Enter your email and password, then click "Next" to finish setup

Remarks: The setup steps above may vary between different versions of firmware and devices. For details, please contact your handset manufacturer.

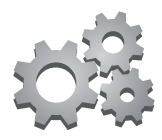

# **5. Network Timezone Setting**

Timezone ensures the clock shows an accurate local time whether you are in Hong Kong or overseas.

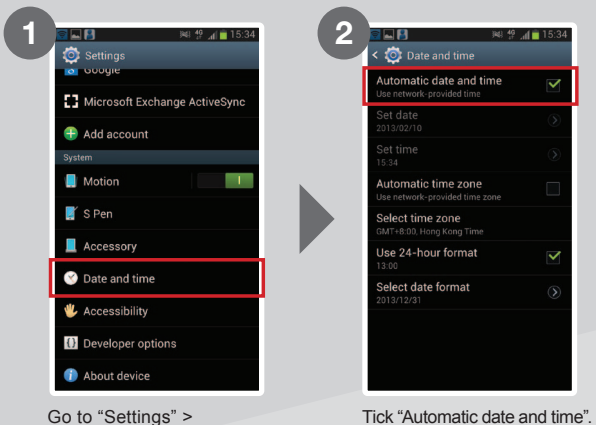

"Date and time"

Hong Kong time will be shown while in Hong Kong. Local time will be shown while overseas.

# **6. Disabling Local Mobile Data Function**

You can disable the local mobile data function on your device by following the steps below:

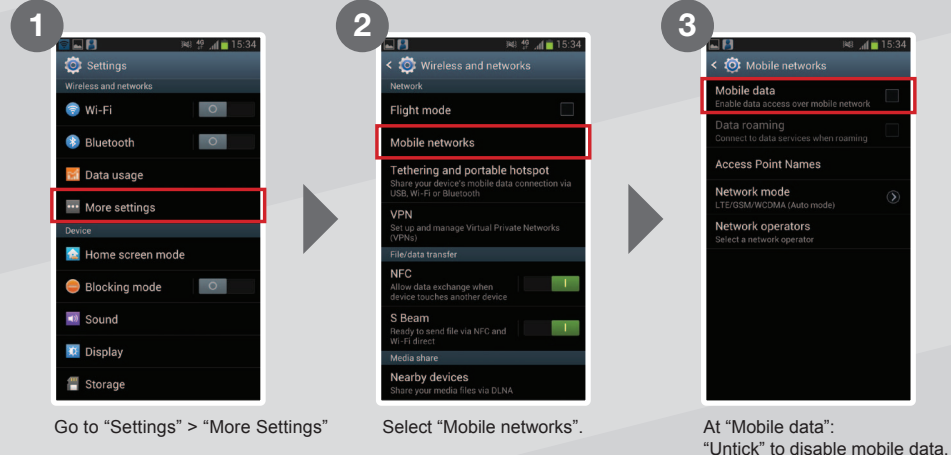

"Tick" to enable mobile data.

Remarks: Procedures and options may vary according to handset design.

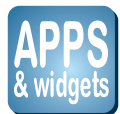

# **7. Exclusive infotainment service content & Apps**

### **a. Shortcut Setting**

Infotainment service content (m.pccw-hkt.com) provide the following exclusive contents: now TV, now SPORTS, MOOV, News, Entertainment, Lifestyle, Mingle, EasyCare, Service and Mobile YP.

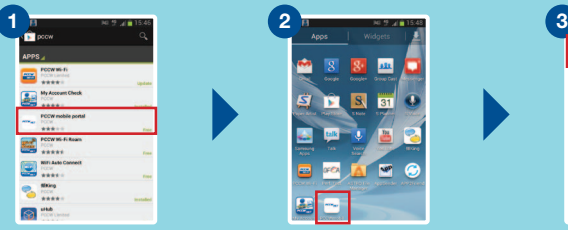

Search for "PCCW" at Google Play and download "PCCW mobile portal".

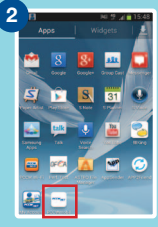

Press "PCCW mobile portal" at "Apps".

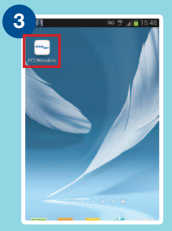

Tap and hold the icon then move it to home screen.

### **b. Exclusive Mobile Apps & Widgets**

PCCW-HKT mobile service has developed a series of exclusive apps. Search for "PCCW" at Google Play and download them now!

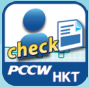

**My Account Check** PCCW-HKT mobile service customers can check unbilled voice usage, data usage and top-up local and roaming mobile data usage anytime\*.

\* Local mobile data top up feature is only applicable to designated PCCW-HKT service; Roaming mobile data top up feature is only applicable to All-in-one Roaming Passport (Daypass) subscriber.

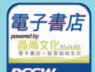

**PCCW<sub>HKT</sub> eBookstore** Offers more than 1,000 latest ebooks, magazines and comics.

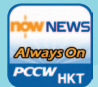

**News always ON** Provides da Published and financial news from now NEWS.

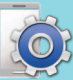

**Service Manager** Helps you check PCCW-HKT mobile service settings.

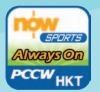

**Sports Always ON** Provides update football matches video highlights plus world sports headline

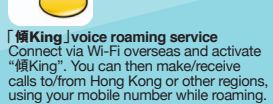

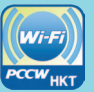

**Wi-Fi Auto Connect** Helps your device connect automatically to Wi-Fi without having to login every time.

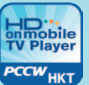

**HD on mobile TV Player** Provides simple viewing of now TV and now SPORTS channels.

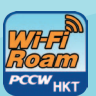

**PCCW Wi-Fi Roam** Provides a highly-convenient Wi-Fi roaming experience at your fingertips, enabling you<br>to get connected at 2.9 million<br>Wi-Fi hotspots.

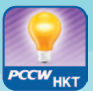

### **Smart TIPs** Provides a data calculator and

useful tips on roaming, Wi-Fi, mobile data and other functions.

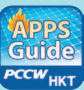

**Apps Guide** ps datac<br>ers the hottest mobile apps recommendations for smartphone user

Terms & Conditions: ● Applicable only to compatible handsets. Some services may incur additional service charges. ● Downloading or browsing apps and widgets from<br>different apps stores will incur mobile data usage, which will be charged for, the Content belong to third-party content service providers and/or PCCW Mobile HK Limited. The Customer acquires no title, right or interest in the Content except in the licence to use. • The Customer shall not infringe the intellectual property rights relating to the Content, or do anything the proportion of PCCW Mobile HK Limited makes no<br>opinion of PCCW Mobile HK L Mobile HK Limited accepts no responsibility or liability for any of the Content. ● Some of the Content is suitable for adults only. PCCW Mobile HK Limited<br>strongly discourages any person below the age of 18 from viewing o terms and conditions by the Customer or any user. Furthermore, PCCW Mobile HK Limited may add, vary, edit, delete or withdraw any of the Content<br>at its business discretion. • These terms and conditions are in addition to P

### **Set widget on desktop**

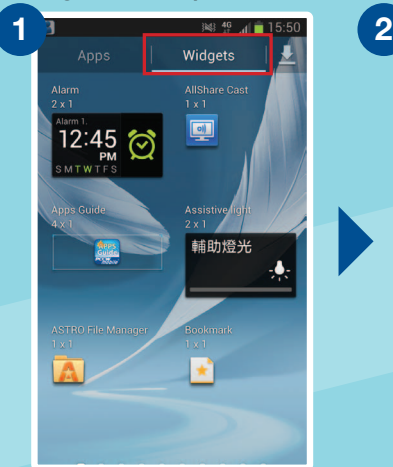

Tap and hold your favourite at "Widget"

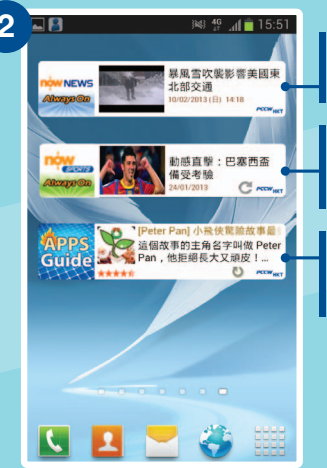

The widget, will then be placed on

#### **news always ON** Provides daily local, international and financial news from now NEWS

**Sports always ON** Updates football matches video highlights plus world sports headlines

#### **Apps Guide always ON** Updates information carried by the latest Apps Guide, which includes ranking of Anne and recommendations

Remarks:

- Actual procedures and options may vary between handset models.
- Refreshing widget updates and reading widget content may incur a local mobile data charge, depending on the service plan<br>you have subscribed to. Please call our CS hotline on 1000 for details of your plan.

the home screen

### **c. uHub – Cloud-based Storage**

uHub cloud storage is a revolutionary cloud-based digital content storage service from PCCW-HKT. Instead of storing information on your computer's hard drive, you can now save data in our uHub storage external cloud storage system, all with the utmost convenience and flexibility. Saying your media files in a cloud storage system enables you to retrieve them at any location served by Internet access. Also, uHub's transcoding feature enables you to stream your videos to any iOS or Android-based portable device, whether a smartphone or tablet.

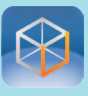

Search for "uHub" at Google Play, download and install it. Open uHub apps and choose "free sign up" for registration.

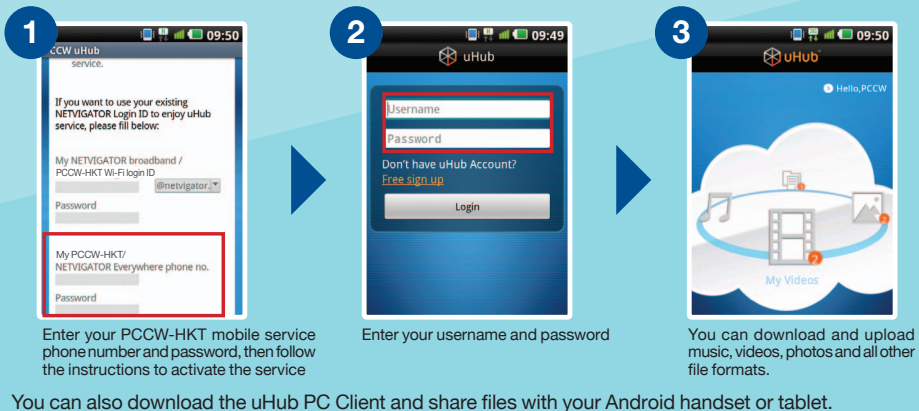

Remarks: Browsing and downloading apps from Google Play will incur a local mobile data charge.

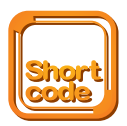

# **8. Short Codes a. Call Forwarding**

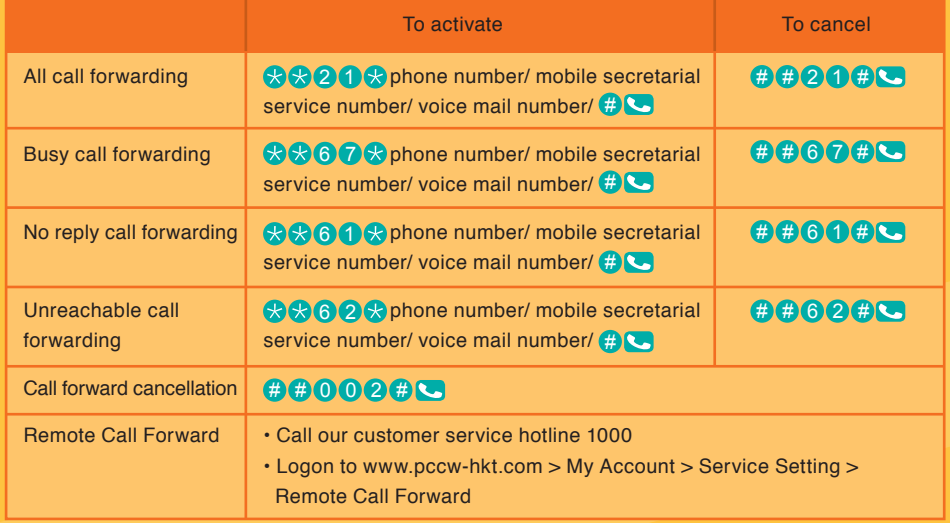

• The premium mobile secretarial service call-forwarding number is the same as your personal secretarial number • The mobile secretarial service call-forwarding number is  $(6)(4)(4)(6)(0)(0)(2)$  (English) /

6446 00000 (Chinese) 64460000

• Voice mail number: 638800000

### **b. Call Waiting**

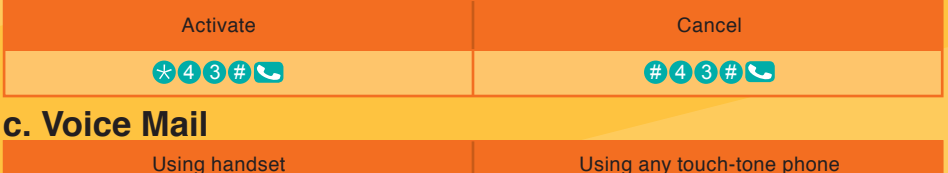

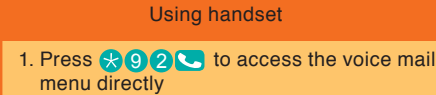

2. Press  $\bigstar$  9 0  $\bigcirc$  to listen to your message 63880000

\* Voice mail service retains unread messages for seven days and read for three days.

## **d. Unbilled Airtime & Mobile Data Usage Inquiries**

- (1) Press  $\star$  (1) 3 (9)  $\#$  (Lenglish) /  $\star$  (1 (3) (8)  $\#$  (Chinese) to receive usage SMS
- (2) Use handset to login to m.pccw-hkt.com > "My Account Check" to check unbilled usage
- (3) Use "My Account Check" apps to check account details and unbilled usage
- (4) You can also go to www.pccw-hkt.com to check the last three month's bills

### **e. Reset Password\***

 $\cdot$  Press  $\star$  (1) (1) (#

directly

Remarks: \* Change of password is applicable to voicemail, PCCW-HKT Wi-Fi, Roaming Wi-Fi, CS hotline and My Account Check"If you are 2G customers, please dial\*92 to change voicemail password.

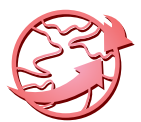

# **9. "ඪKing" and Roaming Service Useful Tips**

### **a. "ඪKing" Voice Roaming Service**

PCCW-HKT mobile service proudly presents "**ඪ**King" - a roaming voice service, based on Wi-Fi connectivity, that offers FREE voice call minutes for calling Hong Kong when roaming round the world. Newly introduced free video calls within "**ඪ**King" community

### **Download "ඪKing" Application:**

- Before leaving Hong Kong, go to the Google Play, search "PCCW" and download the "傾King" App
- After downloading, select the "傾King" App from menu and follow the steps below to use "傾King"

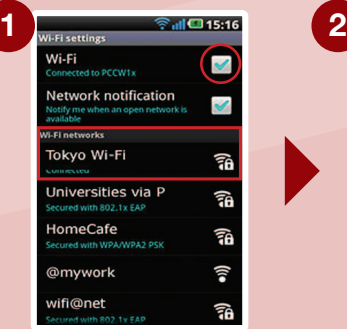

Before using "**ඪ**King" overseas, please ensure Wi-Fi is ON and choose your local Wi-Fi network. You may be required to input user name and password in some Wi-Fi networks.

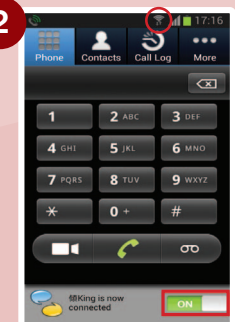

After switching on the "**ඪ**King" application, turn the button to "GREEN". When the "傾King" icon is shown on top, you can make or receive calls via "傾King". (Please stay within strong Wi-Fi coverage during a conversation)

### **Using "ඪKing" to call overseas:**

- Calling HK: Dial the phone number directly. There is no need to enter the country code 852
- Calling other countries: As if you make IDD call in Hong Kong, press 001/0060 followed by country code / phone number (Subscribers must also register for International/China Roaming Services)

### **Receive calls via "ඪKing":**

When calls are received via "**ඪ**King", the "**ඪ**King" icon will appear on the screen. Ensure Wi-Fi is connected then press "Accept" to answer the call.

### Remarks:

- Download the application will incur local mobile data charge, while roaming data charge will incur in overseas
- "傾King" supports selected handsets with Android 2.2 or above.
- "傾King" service is only available to PCCW-HKT mobile service subscribers and is provided to you under the terms and conditions of your mobile service contract.
- With "傾King" App connected to Wi-Fi, free to (i) make and receive voice calls to Hong Kong phone numbers; (ii) make and receive video calls via "傾King" service. Charges for Wi-Fi connectivity, IDD charges (if any) are additional.
- The "傾King" service may be used to make emergency calls in Hong Kong. However, while vou are abroad you should call local emergency number via your regular voice roaming service.
- Upon your use of the "傾King" service, we shall use your PCCW-HKT mobile service's number For verifying your eligibility for the "傾King" service, and for the billing of your use of the for verifying your eligibility for the "傾King" service, and for the billing of your use of the "<br>King" service in the corresponding PCCW-HKT mobile service account by PCCW-HKT mobile service.

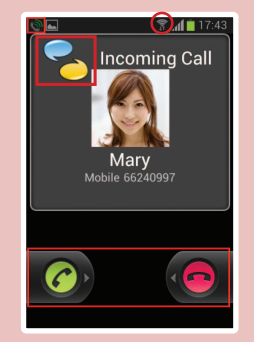

- Please visit www.pccw-hkt.com/kk for details.

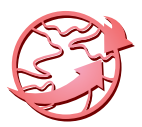

### **b. PCCW Wi-Fi Roam Connection Manager**

Our newly-launched PCCW Wi-Fi Roam Connection Manager places a highly-convenient Wi-Fi roaming experience at your fingertips, enabling you to get connected at 2.9 million Wi-Fi hotspots when traveling in Greater China, Asia Pacific, Europe and North America.

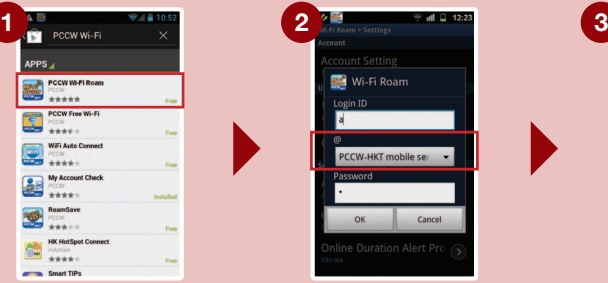

Before leaving Hong Kong, visit Google Play, search for "PCCW Wi-Fi Roam" and download the FREE App.

After downloading, enter your username and password\* and select "PCCW-HKT mobile service" as the domain.

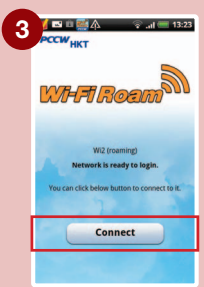

When you logon at a Wi-Fi hotspot overseas via PCCW Wi-Fi Roaming, you can connect with just one click.

#### Remarks:

- If you have not changed your password, the default password will be the first 6 digits of your HKID/passport/BR Registration number. If you have forgotten your password, please dial  $*111#$  on your handset to reset the password.
- Downloading the application will incur a local mobile data charge, while roaming data charges will be incurred overseas.
- . You are required to register for IDD and International Roaming service to utilize International Wi-Fi Roaming.
- For coverage information, charge details and terms and conditions, please visit www.pccw-hkt.com/wificm.

### **c. All-in-one Roaming Passport (Day Pass)**

This enables you to enjoy mobile data, Wi-Fi and "傾King" voice roaming service. Users can also benefit from a special rate of \$1.9^ per minute for standard voice roaming calls in mainland China. Subscription methods:

- 1. Call our 24-hour Customer Hotline
- 2. Press the following short codes on your handset:  $-\bigotimes 20 \otimes 10 \oplus \bigotimes$  for \$88 Day Pass

- for  $\otimes$  for \$168 Day Pass  $\otimes$  for  $\otimes$  for

#### Remarks:

^ Applicable only to customers subscribing to the All-in-One Roaming Passport (Day Pass) from June 26, 2012 onwards.<br>● Only applicable to designated sevice plan and you are required to register for IDD and International/C

- For coverage information, charge details and terms and conditions, please visit www.pccw-hkt.com/rp.

#### **d. Making Voice Calls while Overseas**

While abroad, you can use your mobile phone to make roaming and local calls with the utmost convenience.

- Making calls to Hong Kong: Press + 852 Hong Kong call number
- Making local calls: Enter Local call number
- $\bullet$  Making calls to other countries: Press  $\bigoplus$  country code regional call number

Remarks: Normal basis voice roaming charges apply.

### **e. Connecting to Local Networks while Roaming**

When overseas, your handset will automatically select a local roaming network. If no network is detected, you can select one manually.

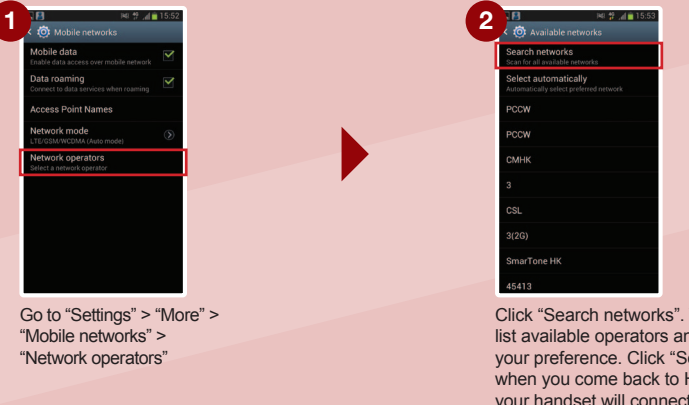

Click "Search networks". Your handset will list available operators and you can select your preference. Click "Select automatically" when you come back to Hong Kong and your handset will connect to PCCW-HKT mobile service network automatically

Remarks: Procedures and options may vary between handset models. For details, please refer to the handset manufacturer or handset manual.

#### **f. Roaming Mailbox Services**

- When you want to access your voice mailbox from overseas, please press<br>•  $\bullet$  8 5 2 6 3 8 8 0 0 0 0  $\bullet$ . Once you are connected, follow the instructions to enter your mobile phone number and password to listen to voice access the voice mailbox from your fixed-line phone in Hong Kong).
- To ensure you can access voice messages, please call  $\mathcal{R} \Omega \Omega$  to set up your voice mailbox password before departure. You only need to set the password once.

Remarks: Normal voice roaming charges apply when accessing voice mailbox from overseas.

### **g. Listening to voice messages while overseas:**

- Via handset you need to pay roaming charges when calling back to Hong Kong.
- Via a local fixed-line phone you will be charged an IDD fee. Charges depend on the service provider involved.<br>• No additional voice mailbox charge is incurred by receiving SMS while reaming
- No additional voice mailbox charge is incurred by receiving SMS while roaming.

#### **h. Calling Hong Kong or Other Countries while Overseas**

When roaming overseas, you can only use international long-distance telephone services provided by overseas network providers and not Hong Kong-based international long-distance telephone services (e.g. 001 or 0060).

Remarks: Normal roaming voice charges apply.

### **i. Use Secretarial Service while Roaming**

If you are a subscriber of Secretarial Service, you can continue to use Secretarial Service while roaming overseas without additional fees\*. To ensure your Secretarial Service is still in use while roaming, please note the following:

- Make sure you have set call forwarding to the Secretarial Service number in Hong Kong.
- If you have not set call forwarding to the Secretarial Service number, all missed calls will be routed to your voice mailbox while roaming.
- No additional charge is incurred by receiving SMS from Secretarial Service while roaming.

Remarks: \* Not applicable to 2G customers. 2G customers need to pay two-way roaming charges.

#### **j. Pay Attention to Mobile Data and Wi-Fi Signals**

- When using Wi-Fi overseas, please pay attention to whether a Wi-Fi network is available or not. If the Wi-Fi signal is weak  $\bigcirc$ , your handset may switch to mobile data automatically and data roaming charges will be incurred.
- The Wi-Fi icon is displayed, meaning you are connected to Wi-Fi.
- **(A)** This icon is displayed, meaning you are connected to mobile data.

Remarks: The location and design of the Wi-Fi and mobile data icons may vary according to each handset design.

#### **k. How to Avoid Unnecessary Roaming Charges**

- Cancel call-forwarding features by pressing  $\bigoplus$   $\bigoplus$  002  $\bigoplus$  before departure in order to avoid paying two-way roaming charges.
- Activate the keypad lock function to avoid accidentally hitting the answer key and incurring unnecessary roaming charges (for details, please see handset instructions).
- Browsing Infotainment service (m.pccw-hkt.com) or other websites overseas will incur roaming data service charges and payment will be based on the amount of data usage. For details, please visit www.pccw-hkt.com
- Individual built-in Widgets with automatic connection to mobile data capabilities for application/information updates or email downloads may constitute normal mobile data usage. To avoid unnecessary data roaming charges, customers are advised to turn off automatic connection to mobile data capabilities before departure. Please take the following steps:

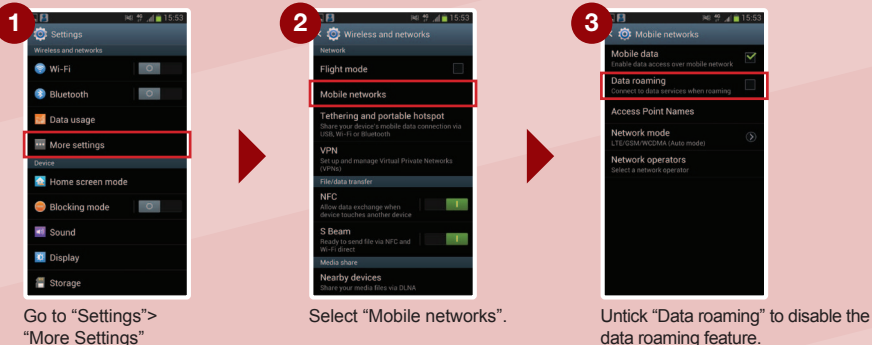

data roaming feature. Tick "Data roaming" to enable the data roaming feature.

Remarks: The setup steps above may between different versions of firmware and devices.

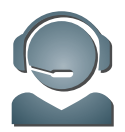

# **10. Customer Service**

### **Customer Service Center**

Our Customer Service Center offers convenient and comprehensive one-stop service to customers who would like to receive face-to-face customer service.

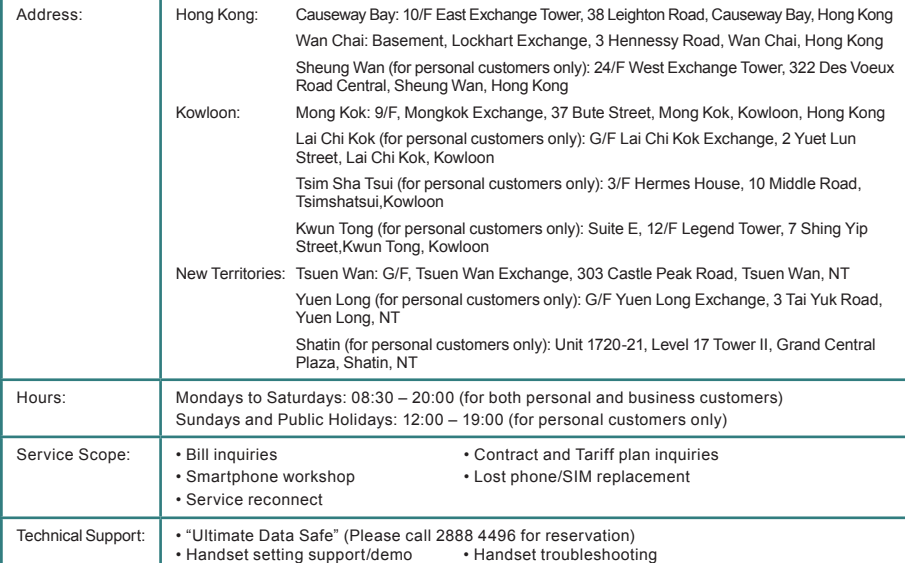

### **Hotline**

**24-hour PCCW Consumer Service Hotline : 1000 24-hour PCCW Business Customer Hotline : 10088** For account and customer service inquiries

### **Sales hotline: 2888 0008 (press 4)**

For general sales inquiries relating to PCCW-HKT mobile services and products

### **Online inquiries**

**Consumer Service Email Address : cs@pccw-hkt.com Business Customer Email Address : bizmobile@pccw.com**

### **PCCW Customer Services (official) on Facebook**

PCCW Customer Services (official) Q

Android™ are trademarks of Google Inc. and all other company and product names may be the trademarks owned by related companies.